## **BAB V**

## **IMPLEMENTASI DAN PENGUJIAN**

#### **5.1 LINGKUNGAN IMPLEMENTASI**

Lingkungan implementasi merupakan perangkat yang digunakan untuk menjalan program ini dimana perangkat terbagi menjadi 2 yaitu *hardware* dan *software.* Adapun implementasi sistem informasi rencana aplikasi pemesanan dan penyewaan gedung pada Gedung Serba Guna Lembaga Penjamin Mutu Pendidikan (LPMP) Jambi dapat dijabarkan, yaitu : Untuk sisi *hardware*, kebutuhan minimal untuk menjalakan program ini adalah komputer pentium IV atau lebih tinggi dengan prosesor : Intel Atom, Hardisk : 450 Mb, *Keyboard*, *Mouse.* Untuk sisi *software*, kebutuhan minimal cukup menggunakan *browser* (*Firefox, Chrome, Safari, Internet Explorer*, dan lainnya).

#### **5.2 IMPLEMENTASI PROGRAM**

Implementasi program digunakan untuk menerapkan perancangan halaman yang ada pada program dimana implementasi ini juga menguji program yang dibuat telah sesuai dengan sistem yang dirancang sehingga program yang dirancang tidak terjadi kesalahan baik dari sisi sistem maupun dari sisi *coding* sehingga hasil dari program sesuai dengan keinginan dari penulis dan memudahkan penulis untuk melakukan pengecekan dengan program yang telah dibuat apakah telah sesuai dengan keinginan dan dapat memecahkan masalah

yang terjadi di Gedung Serba Guna Lembaga Penjamin Mutu Pendidikan (LPMP) Jambi.

1. Halaman *Login*

Halaman *login* merupakan halaman yang menampilkan kolom nama admin dan *password* yang digunakan untuk admin dapat masuk ke halaman utamanya. Gambar 5.1 *login* merupakan hasil implementasi dari rancangan pada Gambar 4.3 , sedangkan *listing code* program PHP ada pada lampiran..

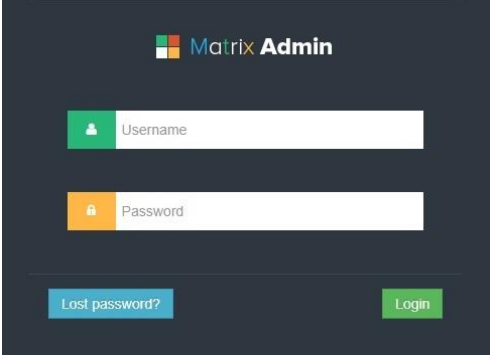

**Gambar 5.1** *Login*

2. Halaman Data Admin

Halaman data admin merupakan halaman yang menampilkan kolom-kolom untuk menambah data admin baru dan tabel untuk melihat, mengubah dan menghapus data tersebut. Gambar 5.2 data admin merupakan hasil implementasi dari rancangan pada Gambar 4.4, sedangkan *listing code* program PHP ada pada lampiran..

|                          | $r$ <sup>+</sup> Logout |                           |                                 |                                  |                                               |                                   |                                                                   |
|--------------------------|-------------------------|---------------------------|---------------------------------|----------------------------------|-----------------------------------------------|-----------------------------------|-------------------------------------------------------------------|
| - Dashboard              |                         |                           |                                 |                                  |                                               |                                   |                                                                   |
| al Module Pengguna       |                         | <b>B</b><br>My Dashboard  | ا ا ا<br>Module Pengguna        | il<br>Module Jadwal              | $\Omega$<br>Module Lapangan                   | m<br><b>Module Member</b>         | X<br><b>Module Boking</b>                                         |
| A Module Jadwal          |                         |                           |                                 |                                  |                                               |                                   |                                                                   |
| <b>III</b> Module Gedung |                         | 這<br><b>Total Invoice</b> | œ<br><b>Total Invoice Lunas</b> | <b>Total Invoice Belum Lunas</b> | 鱛<br><b>Total member</b>                      | A<br><b>Total Jadwal Hari Ini</b> |                                                                   |
| % Module Member          |                         |                           |                                 |                                  |                                               |                                   |                                                                   |
| E Module Boking          | 田                       | Semua Data Boking         |                                 |                                  |                                               |                                   |                                                                   |
| <b>E</b> Log Out         | Show                    | 10                        | v.<br>entries                   |                                  |                                               | Search:                           |                                                                   |
|                          | $\mathcal{R}$           | No.Invoice                | Tgl Invoice                     | Atas Nama                        |                                               | Kontak<br><b>Total Bayar</b>      | Status Bayar                                                      |
|                          | 1                       | INV-000002                | 22 Januari 2019                 | bebektempur                      | 082311277223                                  | 2.000.000                         | Lunas                                                             |
|                          | $\overline{2}$          | INV-000002                | 22 Januari 2019                 | Rangga Pradana                   | 081367058889                                  | 1,880,000                         | Belum Lunas                                                       |
|                          | $\overline{\mathbf{3}}$ | INV001                    | 21 Januari 2019                 | Rangga Pradana                   | 081367058889                                  | 2,000,000                         | Lunas                                                             |
|                          |                         |                           |                                 |                                  |                                               |                                   | First<br>Next Last<br>Previous                                    |
|                          |                         |                           |                                 |                                  | 2018 C LPMP Admin, Design By ; Rangga Pradana |                                   | <b>Activate Windows</b><br>Go to PC settings to activate Windows. |

**Gambar 5.2 Data Admin**

## 3. Halaman Data Pelanggan

Halaman data pelanggan merupakan halaman yang menampilkan kolomkolom untuk menambah data pelanggan baru dan tabel untuk melihat, mengubah dan menghapus data tersebut. Gambar 5.3 dan 5.4 data pelanggan merupakan hasil implementasi dari rancangan pada Gambar 4.7 data pelanggan, sedangkan *listing code* program PHP ada pada lampiran..

|                          | <sup>+</sup> Logout |                        |                    |         |                             |              |             |                                               |  |  |  |
|--------------------------|---------------------|------------------------|--------------------|---------|-----------------------------|--------------|-------------|-----------------------------------------------|--|--|--|
|                          | # Home              | Module Pelanggan<br>-5 |                    |         |                             |              |             |                                               |  |  |  |
| # Dashboard              |                     | Daftar Pelanggan       |                    |         |                             |              |             |                                               |  |  |  |
| Module Pelanggan         |                     |                        |                    |         |                             |              |             |                                               |  |  |  |
| Module Jadwal            |                     | $+$ Tambah Data        |                    |         |                             |              |             |                                               |  |  |  |
| <b>III</b> Module Gedung |                     |                        |                    |         |                             |              |             |                                               |  |  |  |
| X Module Member          | 田                   | Semua Data Pelanggan   |                    |         |                             |              |             |                                               |  |  |  |
| <b>E</b> Module Boking   |                     | Show 10                | $\pmb{\mathrm{v}}$ | entries |                             |              | Search:     |                                               |  |  |  |
|                          | No                  | Username               | Nama Lengkap       | Alamat  | Email                       | Kontak       | Aktif       | Aksi                                          |  |  |  |
| <b>E</b> Log Out         |                     | admin                  | administrator      | Thehok  | mail.administaror@gmail.com | 082311277223 | Tidak Aktif | <b>會</b> Delete<br>$\angle$ Edit              |  |  |  |
|                          | $\overline{2}$      | rangga                 | Rangga Pradana     | Arizona | palsu@gmail.com             | 081367058889 | Aktif       | <b>會</b> Delete<br>$\blacktriangleright$ Edit |  |  |  |
|                          |                     |                        |                    |         |                             |              | First       | Next Last<br>Previous<br>$\mathbf{1}$         |  |  |  |
|                          |                     |                        |                    |         |                             |              |             |                                               |  |  |  |
|                          |                     |                        |                    |         |                             |              |             |                                               |  |  |  |
|                          |                     |                        |                    |         |                             |              |             |                                               |  |  |  |

**Gambar 5.3 Data Pelanggan**

|                          | <sup>+</sup> Logout                            |                     |                                                            |
|--------------------------|------------------------------------------------|---------------------|------------------------------------------------------------|
|                          | # Home > Module pengguna > Input Data pengguna |                     |                                                            |
| # Dashboard              |                                                |                     |                                                            |
| Module Pelanggan         |                                                |                     |                                                            |
| Module Jadwal            | Isi Data Dengan Lengkap<br>$\equiv$            |                     |                                                            |
| <b>III</b> Module Gedung | Usemame:                                       | username            |                                                            |
| 56 Module Member         | Password:                                      | Password            |                                                            |
| III Module Boking        | Nama Lengkap:                                  | Nama Lengkap        |                                                            |
| <b>ED</b> Log Out        | Kontak:                                        | 0890-000-000        |                                                            |
|                          | Alamat:                                        | Jl.Example          |                                                            |
|                          | Email pengguna:                                | example@ex.com      |                                                            |
|                          | Aktif:                                         | Aktif @ Tidak Aktif |                                                            |
|                          | Simpan                                         |                     | Activate Windows<br>Go to PC settings to activate Windows. |

**Gambar 5.4 Data Pelanggan**

## 4. Halaman Data Jenis Gedung

Halaman data jenis gedung merupakan halaman yang menampilkan kolomkolom untuk menambah data jenis gedung baru dan tabel untuk melihat, menghapus data tersebut. Gambar 5.5 data jenis gedung merupakan hasil implementasi dari rancangan pada Gambar 4.10, sedangkan *listing code* program PHP ada pada lampiran.

| # Home > Module Gedung   |                |                   |                 |                                             |         |                                                                                  |  |  |  |  |  |  |
|--------------------------|----------------|-------------------|-----------------|---------------------------------------------|---------|----------------------------------------------------------------------------------|--|--|--|--|--|--|
| <b>N</b> Dashboard       |                | Daftar Gedung     |                 |                                             |         |                                                                                  |  |  |  |  |  |  |
| Module Pelanggan         |                |                   |                 |                                             |         |                                                                                  |  |  |  |  |  |  |
| Module Jadwal            |                |                   |                 |                                             |         |                                                                                  |  |  |  |  |  |  |
| <b>III</b> Module Gedung |                | + Tambah Data     |                 |                                             |         |                                                                                  |  |  |  |  |  |  |
| X Module Member          | m              | Semua Data Gedung |                 |                                             |         |                                                                                  |  |  |  |  |  |  |
| E Module Boking          |                | Show 10           |                 | $\bullet$ entries                           | Search: |                                                                                  |  |  |  |  |  |  |
| E Log Out                | No             | Gambar            | Nomor<br>Gedung | Deskripsi                                   |         | Aksi                                                                             |  |  |  |  |  |  |
|                          | 1              |                   |                 | Gedung Balam Pernikahan                     |         | $E$ Edit<br><b>會</b> Delete                                                      |  |  |  |  |  |  |
|                          | $\overline{c}$ |                   | $\mathbf{2}$    | Gedung Tembesu Seminar, atau Mess           |         | <b>窗</b> Delete<br>$E$ Edit                                                      |  |  |  |  |  |  |
|                          | 3              |                   | 3               | Gedung Mayang Mangurai Rapat, Seminar, dll. | Actival | <b>WIEGIOV</b><br><b>會</b> Delete<br>o<br>Go to PC settings to activate windows. |  |  |  |  |  |  |

**Gambar 5.5 Data Jenis Gedung**

5. Halaman Data Pemesanan

Halaman data pemesanan merupakan halaman yang menampilkan kolomkolom untuk menambah data pemesanan baru dan tabel untuk melihat, mengubah dan menghapus data tersebut. Gambar 5.6 data pemesanan merupakan hasil implementasi dari rancangan pada Gambar 4.12, sedangkan *listing code* program PHP ada pada lampiran.

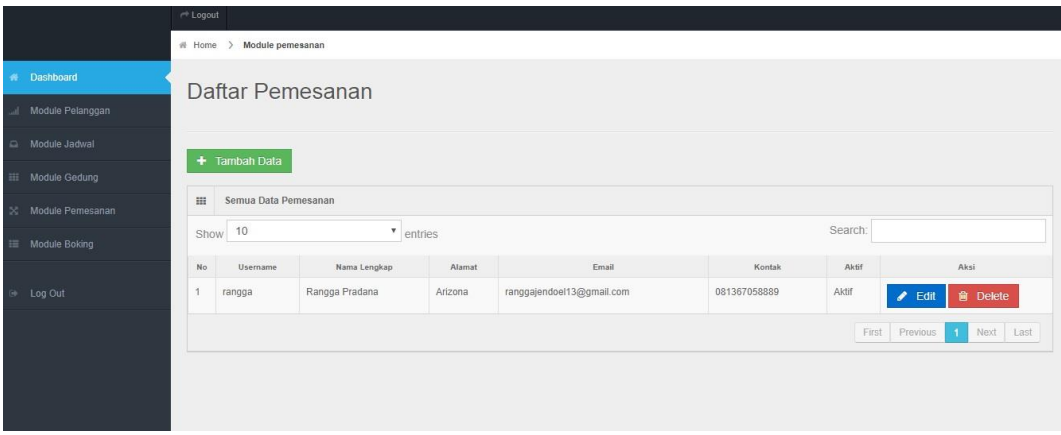

**Gambar 5.6 Data Pemesanan**

6. Halaman Data Penyewaan

Halaman data penyewaan merupakan halaman yang menampilkan kolomkolom untuk menambah data penyewaan baru dan tabel untuk melihat, mengubah dan menghapus data tersebut. Gambar 5.7 data penyewaan merupakan hasil implementasi dari rancangan pada gambar 4.18, sedangkan *listing code* program PHP ada pada lampiran..

|                           | <sup>+</sup> Logout |                              |                           |                |                           |              |                    |                     |                                                                                            |  |  |  |
|---------------------------|---------------------|------------------------------|---------------------------|----------------|---------------------------|--------------|--------------------|---------------------|--------------------------------------------------------------------------------------------|--|--|--|
|                           | # Home              | Module Penyewaan > Penyewaan |                           |                |                           |              |                    |                     |                                                                                            |  |  |  |
| <b>A</b> Dashboard        |                     |                              |                           |                |                           |              |                    |                     |                                                                                            |  |  |  |
| al Module Pelanggan       |                     | Daftar Penyewaan             |                           |                |                           |              |                    |                     |                                                                                            |  |  |  |
| Module Jadwal             |                     |                              |                           |                |                           |              |                    |                     |                                                                                            |  |  |  |
| <b>III</b> Module Gedung  | + Buat Invoice      |                              |                           |                |                           |              |                    |                     |                                                                                            |  |  |  |
| % Module Pemesanan        | m                   | Semua Data Penyewaan         |                           |                |                           |              |                    |                     |                                                                                            |  |  |  |
| <b>E Module Penyewaan</b> | Show 10             |                              | $\boldsymbol{\mathrm{v}}$ | entries        |                           |              |                    | Search:             |                                                                                            |  |  |  |
|                           | No.Invoice          | Tgl Invoice                  | Member ID                 | Atas Nama      | Email                     | Kontak       | <b>Total Bayar</b> | <b>Status Bayar</b> | Aksi                                                                                       |  |  |  |
| <b>E</b> Log Out          |                     | 22 Januari 2019              | bebek                     | bebektempur    | palsu@gmail.com           | 082311277223 | 2,000,000          | Lunas               | <b>B</b> Details <b>a</b> Detete                                                           |  |  |  |
|                           | $\overline{c}$      | 22 Januari 2019              | rangga                    | Rangga Pradana | ranggajendoel13@gmail.com | 081367058889 | 1.880.000          | Belum Lunas         | <b>B</b> Details <b>B</b> Detete                                                           |  |  |  |
|                           | $\mathcal{R}$       | 22 Januari 2019              | admin                     | rangga         | ranggajendol@gmail.com    | pradana      | 2.000.000          | Belum Lunas         | <b>B</b> Details <b>B</b> Detete                                                           |  |  |  |
|                           |                     | 22 Januari 2019              | admin                     | rangga         | ranggajendol@gmail.com    | 081367058889 | 1,980,000          | Belum Lunas         | <b>E</b> Details <b>B</b> Delete                                                           |  |  |  |
|                           | 5                   | 21 Januari 2019              | admin                     | Rangga Pradana | palsu@gmail.com           | 081367058889 | 2,000,000          | Lunas               | ● Details   音 <u>Detete</u>                                                                |  |  |  |
|                           |                     |                              |                           |                |                           |              |                    | First               | Next Last<br>Previous<br><b>Activate Windows</b><br>Go to PC settings to activate Windows. |  |  |  |

**Gambar 5.7 Data Penyewaan**

#### 7. Halaman Data Waktu Dan Tanggal

Halaman data waktu dan tanggal merupakan halaman yang menampilkan kolom-kolom untuk menambah data waktu dan tanggal baru dan tabel untuk melihat, menghapus data tersebut. Gambar 5.8 data waktu dan tanggal merupakan hasil implementasi dari rancangan pada Gambar 4.21, sedangkan *listing code* program PHP ada pada lampiran.

|                             | # Home > Module Waktu Dan Tanggal |                              |                |                      |           |          |                                                             |  |  |  |  |
|-----------------------------|-----------------------------------|------------------------------|----------------|----------------------|-----------|----------|-------------------------------------------------------------|--|--|--|--|
| # Dashboard                 |                                   |                              |                |                      |           |          |                                                             |  |  |  |  |
| all Module Pelanggan        |                                   | Daftar Waktu Dan Tanggal     |                |                      |           |          |                                                             |  |  |  |  |
| Module Waktu Dan Tanggal    |                                   |                              |                |                      |           |          |                                                             |  |  |  |  |
| <b>HE</b> Module Gedung     | + Tambah Data                     |                              |                |                      |           |          |                                                             |  |  |  |  |
| 50 Module Pemesanan         | 田                                 | Semua Data Waktu Dan Tanggal |                |                      |           |          |                                                             |  |  |  |  |
| <b>III</b> Module Penyewaan |                                   | Show 10                      |                | $^{\bullet}$ entries |           | Search:  |                                                             |  |  |  |  |
|                             | No                                | Tanggal                      | Gedung         | Jam                  | Harga     |          | Aksi                                                        |  |  |  |  |
| <b>E</b> Log Out            | 1                                 | 22 Januari 2019              | $\overline{1}$ | 08:00                | 1.880.000 |          | <b>音 Delete</b><br>$\mathcal{L}$<br>Edit                    |  |  |  |  |
|                             | $\overline{c}$                    | 22 Januari 2019              | $\overline{2}$ | 08:00                | 2,000,000 |          | <b>自</b> Delete<br>Edit<br>◢                                |  |  |  |  |
|                             | 3                                 | 22 Januari 2019              | 3              | 08:00                | 1,980,000 |          | <b>前</b> Delete<br>Edit                                     |  |  |  |  |
|                             | $\boldsymbol{A}$                  | 23 Januari 2019              | $\mathbf{1}$   | 08:00                | 1,880,000 |          | <b>會</b> Delete<br>◢<br>Edit                                |  |  |  |  |
|                             | 5                                 | 23 Januari 2019              | $\overline{2}$ | 08:00                | 2,000,000 |          | <b>會</b> Delete<br>Edit<br>◢                                |  |  |  |  |
|                             | 6                                 | 23 Januari 2019              | $\overline{3}$ | 08:00                | 1.980,000 |          | <b>音 Delete</b><br>$\angle$ Edit<br><b>Activate Windows</b> |  |  |  |  |
|                             | $\gamma$                          | 25 Januari 2019              | $\overline{1}$ | 08:00                | 1,880,000 | Go to PC | <b>B</b> Delete WS<br><b>M</b> Edit                         |  |  |  |  |

**Gambar 5.8 Data Waktu Dan Tanggal**

8. Halaman Data Rencana Pemesanan

Halaman data rencana pemesanan merupakan halaman yang menampilkan kolom-kolom untuk menambah data rencana pemesanan baru dan tabel untuk melihat, mengubah dan menghapus data tersebut. Gambar 5.9 data rencana pemesanan merupakan hasil implementasi dari rancangan pada gambar 4.24, sedangkan *listing code* program PHP ada pada lampiran..

|                           |          |                         | # Home > Module Pemesanan > Input Data Rencana Pemesanan                                                                                                    |
|---------------------------|----------|-------------------------|----------------------------------------------------------------------------------------------------|
| <b>#</b> Dashboard        |          |                         |                                                                                                    |
| Module Pelanggan          |          |                         |                                                                                                    |
| Module Waktu Dan Tanggal  | $\equiv$ | Isi Data Dengan Lengkap |                                                                                                    |
| <b>III</b> Module Gedung  |          | Username:               | username                                                                                                    |
| X Module Pemesanan        |          | Password:               | Password                                                                                                    |
| <b>E Module Penyewaan</b> |          | Nama Lengkap:           | Nama Lengkap                                                                                                    |
| <b>E</b> Log Out          |          | Kontak:                 | 0890-000-000                                                                                                    |
|                           |          | Alamat:                 | JI.Example                                                                                                    |
|                           |          | Email Member:           | example@ex.com                                                                                                    |
|                           |          |                         | Aktif: @ Aktif @ Tidak Aktif                                                                                                    |
|                           | Simpan   |                         | $A = \lambda^*$ , $\lambda = \lambda^*$ , $\lambda^*$ , $\lambda^*$ , |

**Gambar 5.9 Data Rencana Pemesanan**

9. Halaman Data Rencana Penyewaan

Halaman data rencana penyewaan merupakan halaman yang menampilkan kolom-kolom untuk menambah data rencana penyewaan yang baru pada sistem. Gambar 5.10 data rencana penyewaan merupakan hasil implementasi dari rancangan pada gambar 4.27, sedangkan *listing code* program PHP ada pada lampiran.

|                          | <sup>+</sup> Logout |                                                                                                    |               |               |              |           |           |          |                                                                                              |           |
|--------------------------|---------------------|----------------------------------------------------------------------------------------------------|---------------|---------------|--------------|-----------|-----------|----------|----------------------------------------------------------------------------------------------|-----------|
|                          |                     | # Home > Module Penyewaan > Rencana Penyewaan Gedung                                                                                     |               |               |              |           |           |          |                                                                                              |           |
| # Dashboard              |                     |                                                                                                    |               |               |              |           |           |          |                                                                                              |           |
| Module Pelanggan         |                     |                                                                                                    |               |               |              |           |           |          |                                                                                              |           |
| Module Waktu Dan Tanggal | 吉                   | Rencana Penyewaan                                                                                                    |               |               |              |           |           |          |                                                                                              |           |
| <b>III</b> Module Gedung |                     |                                                                                                    |               |               |              |           |           |          |                                                                                              |           |
| 50 Module Pemesanan      |                     | <b>GEDUNG LPMP JAMBI</b><br>Nomor Invoice:<br><b>INV001</b>                                                                              |               |               |              |           |           |          |                                                                                              |           |
| III Module Penyewaan     |                     | Jl. Prof Dr Ny. Sri Sudewi, Sungai Putri, Danau Sipin, Kota Jambi 36361<br>Tanggal:<br>Phone: 081367058889                               |               |               |              |           |           | 23/01/19 |                                                                                              |           |
|                          | Ipmpjambi.id        |                                                                                                    |               |               | Lihat Jadwal |           |           | View     |                                                                                              |           |
| E Log Out                | #                   | Nomor Penyewaan                                                                                                    | Tgl.Penyewaan | Jam Penyewaan |              | Harga     | Subtotal  |          | Aksi                                                                                         |           |
|                          |                     |                                                                                                    | 2019-01-22    | 08:00         |              | 1,880.000 | 1.880.000 |          | <b>前</b> Delete                                                                              |           |
|                          |                     | Rencana Penyewaan Gedung LPMP JAMBI<br>Kasir   BCA (0123456789) - Mandiri (0123456789) - BRI (0123456789)   Design By :   Rangga Pradana |               |               |              |           |           |          | <b>Total Bayar</b>                                                                           | 1,880,000 |
|                          |                     |                                                                                                    |               |               |              |           |           |          | TOTAL BERSIH: Rp. 1.880.000<br>Go to PC settings to activate Windows.<br>Lanjutkan Transaksi |           |

**Gambar 5.10 Data Rencana Penyewaan**

## 10. Halaman Data Anggaran Biaya

Halaman data anggaran biaya merupakan halaman yang menampilkan kolomkolom untuk menambah data anggaran biaya yang baru pada sistem. Gambar 5.11 data rencana pekerjaan merupakan hasil implementasi dari rancangan pada gambar 4.30, sedangkan *listing code* program PHP ada pada lampiran..

| Module Waktu Dan Tanggal   | e            | ANGGARAN BIAYA                                                          |                                                                                                   |       |                    |           |                 |                                                                                       |                               |
|----------------------------|--------------|-------------------------------------------------------------------------|---------------------------------------------------------------------------------------------------|-------|--------------------|-----------|-----------------|---------------------------------------------------------------------------------------|-------------------------------|
| <b>III</b> Module Gedung   |              | <b>LPMP Kota Jambi</b>                                                  |                                                                                                   |       |                    |           |                 |                                                                                       |                               |
| <b>30 Module Pemesanan</b> |              | Jl. Prof Dr Ny. Sri Sudewi, Sungai Putri, Danau Sipin, Kota Jambi 36361 |                                                                                                   |       | Nomor Invoice:     |           | INV-000002      |                                                                                       |                               |
| <b>IE</b> Module Penyewaan | Ipmpjambi.id | Phone: 081367058889                                                     |                                                                                                   |       | Status Bayar       |           | Lunas           |                                                                                       |                               |
|                            |              |                                                                         |                                                                                                   |       | Tanggal Invoice :  |           | 22 Januari 2019 |                                                                                       |                               |
| <b>E</b> Log Out           |              |                                                                         |                                                                                                   |       | Username Penyewaan |           | bebek           |                                                                                       |                               |
|                            |              |                                                                         |                                                                                                   |       | Atas Nama:         |           | bebektempur     |                                                                                       |                               |
|                            |              |                                                                         |                                                                                                   |       | Alamat:            |           | Thehok          |                                                                                       |                               |
|                            |              |                                                                         |                                                                                                   |       | Email:             |           | palsu@gmail.com |                                                                                       |                               |
|                            |              |                                                                         |                                                                                                   |       | Kontak:            |           | 082311277223    |                                                                                       |                               |
|                            |              |                                                                         |                                                                                                   |       | Cetak Invoice      |           | <b>B</b> Cetak  |                                                                                       |                               |
|                            | $\mu$        | Nomor Gedung                                                            | Tgl.Penyewaan                                                                                     |       | Jam Penyewaan      | Biaya     |                 | Subtotal                                                                              |                               |
|                            | и            | $\sqrt{2}$                                                              | 2019-10-14                                                                                        | 08:00 |                    | 2.000.000 |                 | 2.000.000                                                                             |                               |
|                            |              | Anggaran Biaya Gedung LPMP Kota Jambi                                   | Kasir   BCA (0123456789) - Mandiri (0123456789) - BRI (0123456789)   Design By :   Rangga Pradana |       |                    |           |                 | <b>Ubah Status</b><br>Activate Winderwaran<br>Go to PC settings to activate Winakows. | $\circ$ Lunas<br><b>Belum</b> |

**Gambar 5.11 Data Anggaran Biaya**

#### **5.3 PENGUJIAN**

Pada tahap ini dilakukan pengujian menggunakan metode pengujian *white box* dimana penulis melakukan pengecekan kode – kode program PHP yang ada dan *black box* dimana penulis melakukan pengecekan hasil keluaran dari aplikasi dan apabila hasil keluar tidak sesuai atau terjadi kesalahan maka penulis melakukan perbaikan agar hasil keluar dari aplikasi sesuai dengan hasil yang diharapkan.

#### **5.3.1 Lingkungan Uji Coba**

Uji coba dilakukan pada komputer milik penulis, yang telah disebutkan speksifikasinya pada bab sebelumnya. Adapun kebutuhan perangkat keras dan perangkat lunak minimal komputer yang dimiliki agar sistem dapat berjalan secara optimal adalah:

- 1. Satu unit komputer dengan spesifikasi *Harddisk* 500 GB
- 2. *Mouse, Keyboard*
- 3. *Printer cannon MP140*

#### **5.3.2 Hasil Pengujian**

Hasil pengujian merupakan hasil dari pengujian terhadap aplikasi yang telah dibuat dimana penulis melakukan pengujian dengan metode *black box* terhadap pengujian *login*, register, testimonial, pesan gedung, ganti *password*, tambah gedung, tambah waktu dan tanggal dan tambah penyewaan untuk mendapatkan hasil keluaran yang diharapkan sama dengan hasil yang didapat. Untuk lebih jelasnya dapat dilihat pada tabel. 5.1

| No. | <b>Deskripsi</b> | <b>Prosedur</b> | <b>Masukan</b>   | Keluaran yang     | Hasil yang            | Kesimpulan |
|-----|------------------|-----------------|------------------|-------------------|-----------------------|------------|
|     |                  | Pengujian       |                  | <b>Diharapkan</b> | didapat               |            |
|     | Pengujian        | - Menjalankan   | Menginput :      | Menampilkan       | Menampilkan           | Baik       |
|     | pada login       | sistem          | - Nama admin     | halaman utama     | halaman               |            |
|     |                  |                 | $=$ "admin"      |                   | utama                 |            |
|     |                  |                 | $-$ Password $=$ |                   |                       |            |
|     |                  |                 | "admin"          |                   |                       |            |
| 2   | Pengujian        | - Menjalankan   | Menginput :      | Menampilkan       | Menampilkan           | Baik       |
|     | pada login       | sistem          | - Nama admin     | pesan "nama       | pesan "nama           |            |
|     |                  |                 | $=$ "tes"        | admin atau        | admin atau            |            |
|     |                  |                 | $-$ Password $=$ | password anda     | <i>password</i> and a |            |
|     |                  |                 | "tes"            | salah"            | salah"                |            |

**Tabel 5.1 Tabel Pengujian** *Login*

**Tabel 5.2 Tabel Pengujian Mengelola Data Admin** 

| $\overline{No.}$ | <b>Deskripsi</b>                             | <b>Prosedur</b>                                                                                               | <b>Masukan</b>                                                                          | Keluaran yang                                                      | <b>Hasil</b> yang                                                  | Kesimpulan  |
|------------------|----------------------------------------------|----------------------------------------------------------------------------------------------------|-----------------------------------------------------------------------------------------|--------------------------------------------------------------------|--------------------------------------------------------------------|-------------|
|                  |                                              | Pengujian                                                                                                    |                                                                                         | <b>Diharapkan</b>                                                  | didapat                                                            |             |
| 1                | Pengujian<br>pada<br>menambah<br>data admin  | - Menjalakan<br>sistem<br>- Login admin<br>- Mengklik menu<br>data admin                                      | Menginput:<br>- Nama admin<br>Alamat<br>$\overline{a}$<br>- Telepon                     | Menampilkan<br>pesan "Anda<br>berhasil<br>menambah<br>data"        | Menampilkan<br>pesan "Anda<br>berhasil<br>menambah<br>data"        | <b>Baik</b> |
| $\overline{2}$   | Pengujian<br>pada<br>menambah<br>data admin  | - Menjalakan<br>sistem<br>- Login admin<br>- Mengklik menu<br>data admin                                      | Menginput:<br>- Nama admin<br>- Alamat<br>- Telepon<br>Dan salah satu<br>belum terinput | Menampilkan<br>pesan "Anda<br>belum selesai<br>melengkapi<br>data" | Menampilkan<br>pesan "Anda<br>belum selesai<br>melengkapi<br>data" | Baik        |
| $\overline{3}$   | Pengujian<br>pada<br>mengubah<br>data admin  | - Menjalakan<br>sistem<br>- Login admin<br>- Mengklik menu<br>data admin<br>- Mengklik link<br>mengubah data  | Menginput data<br>ubahan                                                                | Menampilkan<br>pesan "Anda<br>berhasil<br>mengubah<br>data"        | Menampilkan<br>pesan "Anda<br>berhasil<br>mengubah<br>data"        | <b>Baik</b> |
| $\overline{4}$   | Pengujian<br>pada<br>mengubah<br>data admin  | - Menjalakan<br>sistem<br>- Login admin<br>- Mengklik menu<br>data admin<br>- Mengklik link<br>mengubah data  | Data ubahan<br>data yang belum<br>terinput semua                                        | Menampilkan<br>pesan "Anda<br>belum selesai<br>melengkapi<br>data" | Menampilkan<br>pesan "Anda<br>belum selesai<br>melengkapi<br>data" | <b>Baik</b> |
| $\overline{5}$   | Pengujian<br>pada<br>menghapus<br>data admin | - Menjalakan<br>sistem<br>- Login admin<br>- Mengklik menu<br>data admin<br>- Mengklik link<br>menghapus data |                                                                                         | Menampilkan<br>pesan "Anda<br>berhasil<br>menghapus<br>data"       | Menampilkan<br>pesan "Anda<br>berhasil<br>menghapus<br>data"       | <b>Baik</b> |

| No.            | <b>Deskripsi</b>                                    | <b>Prosedur</b><br>Pengujian                                                                                      | <b>Masukan</b>                                                                                          | Keluaran yang<br><b>Diharapkan</b>                                 | <b>Hasil</b> yang<br>didapat                                       | Kesimpulan  |
|----------------|-----------------------------------------------------|----------------------------------------------------------------------------------------------------|----------------------------------------------------------------------------------------------------|--------------------------------------------------------------------|--------------------------------------------------------------------|-------------|
| $\mathbf{1}$   | Pengujian<br>pada<br>menambah<br>data<br>pelanggan  | - Menjalakan<br>sistem<br>- Login admin<br>- Mengklik menu<br>data pelanggan                                      | Menginput :<br>- Nama<br>pelanggan<br>- Alamat<br>- Telepon<br>- Email                                  | Menampilkan<br>pesan "Anda<br>berhasil<br>menambah<br>data"        | Menampilkan<br>pesan "Anda<br>berhasil<br>menambah<br>data"        | <b>Baik</b> |
| $\overline{2}$ | Pengujian<br>pada<br>menambah<br>data<br>pelanggan  | - Menjalakan<br>sistem<br>- Login admin<br>- Mengklik menu<br>data pelanggan                                      | Menginput:<br>- Nama<br>pelanggan<br>- Alamat<br>Telepon<br>- Email<br>Dan salah satu<br>belum terinput | Menampilkan<br>pesan "Anda<br>belum selesai<br>melengkapi<br>data" | Menampilkan<br>pesan "Anda<br>belum selesai<br>melengkapi<br>data" | <b>Baik</b> |
| 3              | Pengujian<br>pada<br>mengubah<br>data<br>pelanggan  | - Menjalakan<br>sistem<br>- Login admin<br>- Mengklik menu<br>data pelanggan<br>- Mengklik link<br>mengubah data  | Menginput data<br>ubahan                                                                                | Menampilkan<br>pesan "Anda<br>berhasil<br>mengubah<br>data"        | Menampilkan<br>pesan "Anda<br>berhasil<br>mengubah<br>data"        | <b>Baik</b> |
| $\overline{4}$ | Pengujian<br>pada<br>mengubah<br>data<br>pelanggan  | - Menjalakan<br>sistem<br>- Login admin<br>- Mengklik menu<br>data pelanggan<br>- Mengklik link<br>mengubah data  | Data ubahan<br>data yang belum<br>terinput semua                                                        | Menampilkan<br>pesan "Anda<br>belum selesai<br>melengkapi<br>data" | Menampilkan<br>pesan "Anda<br>belum selesai<br>melengkapi<br>data" | <b>Baik</b> |
| 5              | Pengujian<br>pada<br>menghapus<br>data<br>pelanggan | - Menjalakan<br>sistem<br>- Login admin<br>- Mengklik menu<br>data pelanggan<br>- Mengklik link<br>menghapus data |                                                                                                    | Menampilkan<br>pesan "Anda<br>berhasil<br>menghapus<br>data"       | Menampilkan<br>pesan "Anda<br>berhasil<br>menghapus<br>data"       | <b>Baik</b> |

**Tabel 5.3 Tabel Pengujian Mengelola Data Pelanggan** 

**Tabel 5.4 Tabel Pengujian Mengelola Data Jenis Gedung**

| No. | <b>Deskripsi</b> | <b>Prosedur</b> | <b>Masukan</b> | Keluaran yang     | Hasil yang    | Kesimpulan |
|-----|------------------|-----------------|----------------|-------------------|---------------|------------|
|     |                  | Pengujian       |                | <b>Diharapkan</b> | didapat       |            |
| л.  | Pengujian        | - Menjalakan    | Menginput :    | Menampilkan       | Menampilkan   | Baik       |
|     | pada             | sistem          | - Nama jenis   | pesan "Anda       | pesan "Anda   |            |
|     | menambah         | - Login admin   | gedung         | berhasil          | berhasil      |            |
|     | data jenis       | - Mengklik menu |                | menambah          | menambah      |            |
|     | gedung           | data jenis      |                | data"             | data"         |            |
|     |                  | gedung          |                |                   |               |            |
| 2   | Pengujian        | - Menjalakan    | Menginput :    | Menampilkan       | Menampilkan   | Baik       |
|     | pada             | sistem          | - Nama jenis   | pesan "Anda       | pesan "Anda   |            |
|     | menambah         | - Login admin   | gedung         | belum selesai     | belum selesai |            |
|     | data jenis       | - Mengklik menu | Dan salah satu | melengkapi        | melengkapi    |            |

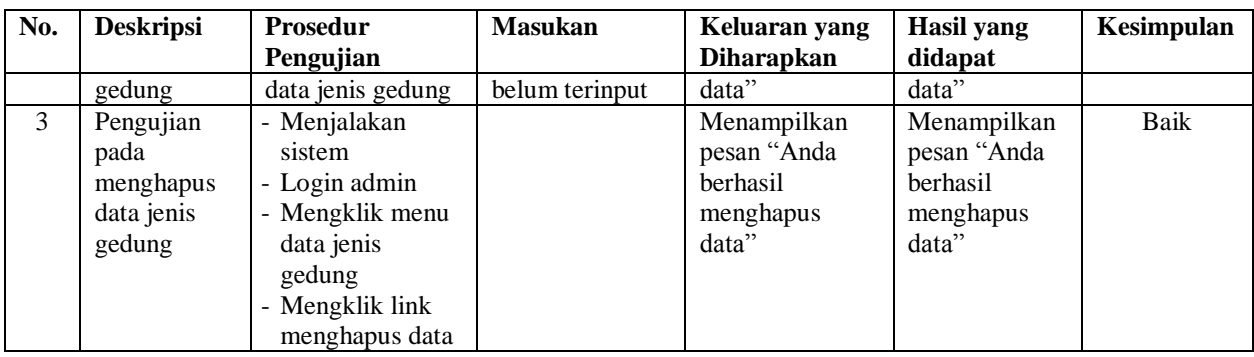

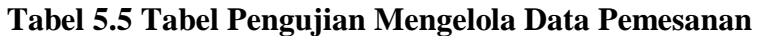

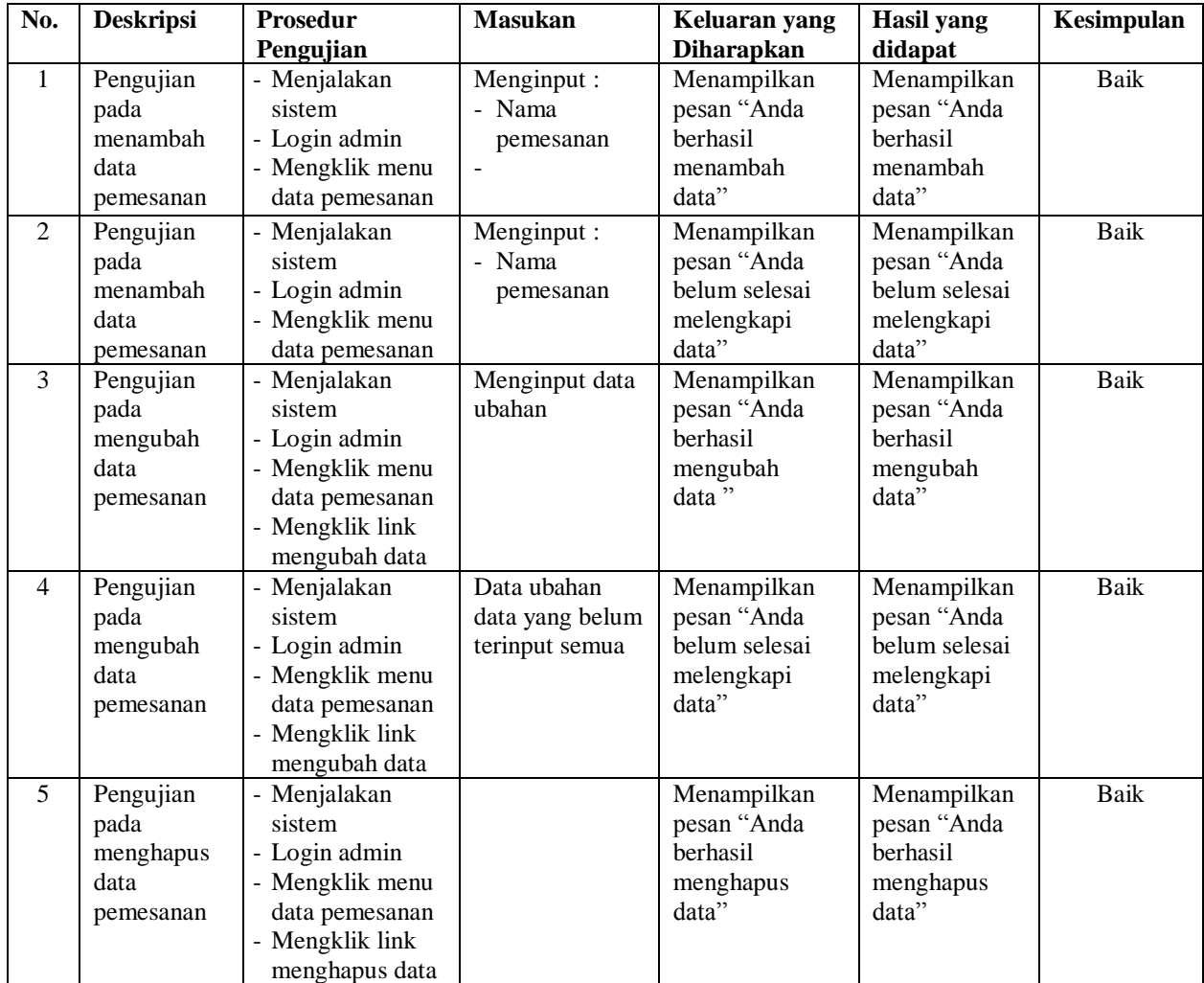

| No.            | <b>Deskripsi</b> | <b>Prosedur</b> | <b>Masukan</b>  | Keluaran yang     | <b>Hasil</b> yang | Kesimpulan  |
|----------------|------------------|-----------------|-----------------|-------------------|-------------------|-------------|
|                |                  | Pengujian       |                 | <b>Diharapkan</b> | didapat           |             |
| $\mathbf{1}$   | Pengujian        | - Menjalakan    | Menginput:      | Menampilkan       | Menampilkan       | <b>Baik</b> |
|                | pada             | sistem          | - Nama          | pesan "Anda       | pesan "Anda       |             |
|                | menambah         | - Login admin   | penyewaan       | berhasil          | berhasil          |             |
|                | data             | - Mengklik menu |                 | menambah          | menambah          |             |
|                | penyewaan        | data penyewaan  |                 | data"             | data"             |             |
| $\overline{2}$ | Pengujian        | - Menjalakan    | Menginput:      | Menampilkan       | Menampilkan       | <b>Baik</b> |
|                | pada             | sistem          | Nama            | pesan "Anda       | pesan "Anda       |             |
|                | menambah         | - Login admin   | penyewaan       | belum selesai     | belum selesai     |             |
|                | data             | - Mengklik menu |                 | melengkapi        | melengkapi        |             |
|                | penyewaan        | data penyewaan  |                 | data"             | data"             |             |
| $\overline{3}$ | Pengujian        | - Menjalakan    | Menginput data  | Menampilkan       | Menampilkan       | Baik        |
|                | pada             | sistem          | ubahan          | pesan "Anda       | pesan "Anda       |             |
|                | mengubah         | - Login admin   |                 | berhasil          | berhasil          |             |
|                | data             | - Mengklik menu |                 | mengubah          | mengubah          |             |
|                | penyewaan        | data penyewaan  |                 | data"             | data"             |             |
|                |                  | - Mengklik link |                 |                   |                   |             |
|                |                  | mengubah data   |                 |                   |                   |             |
| $\overline{4}$ | Pengujian        | - Menjalakan    | Data ubahan     | Menampilkan       | Menampilkan       | Baik        |
|                | pada             | sistem          | data yang belum | pesan "Anda       | pesan "Anda       |             |
|                | mengubah         | - Login admin   | terinput semua  | belum selesai     | belum selesai     |             |
|                | data             | - Mengklik menu |                 | melengkapi        | melengkapi        |             |
|                | penyewaan        | data penyewaan  |                 | data"             | data"             |             |
|                |                  | - Mengklik link |                 |                   |                   |             |
|                |                  | mengubah data   |                 |                   |                   |             |
| 5              | Pengujian        | - Menjalakan    |                 | Menampilkan       | Menampilkan       | <b>Baik</b> |
|                | pada             | sistem          |                 | pesan "Anda       | pesan "Anda       |             |
|                | menghapus        | - Login admin   |                 | berhasil          | berhasil          |             |
|                | data             | - Mengklik menu |                 | menghapus         | menghapus         |             |
|                | penyewaan        | data penyewaan  |                 | data"             | data"             |             |
|                |                  | - Mengklik link |                 |                   |                   |             |
|                |                  | menghapus data  |                 |                   |                   |             |

**Tabel 5.6 Tabel Pengujian Mengelola Data Penyewaan**

## **Tabel 5.7 Tabel Pengujian Mengelola Data Waktu Dan Tanggal**

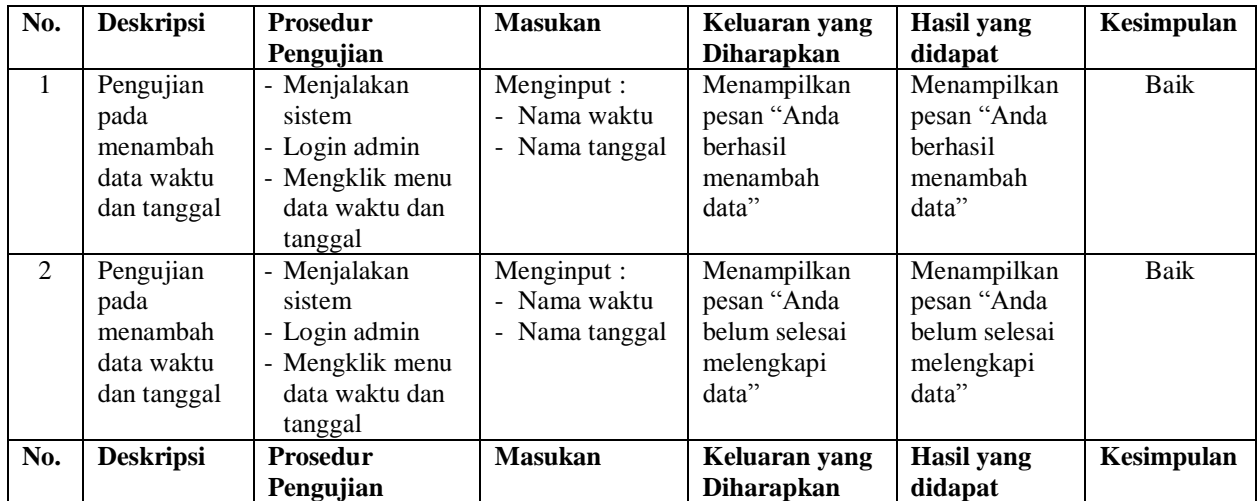

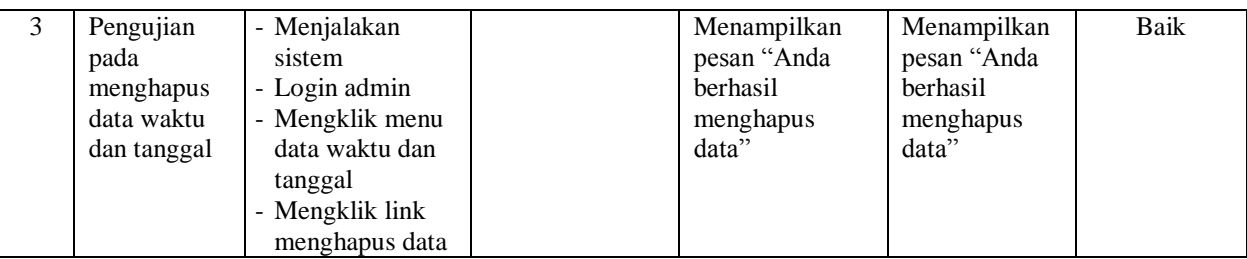

# **Tabel 5.8 Tabel Pengujian Mengelola Data Rencana Pemesanan**

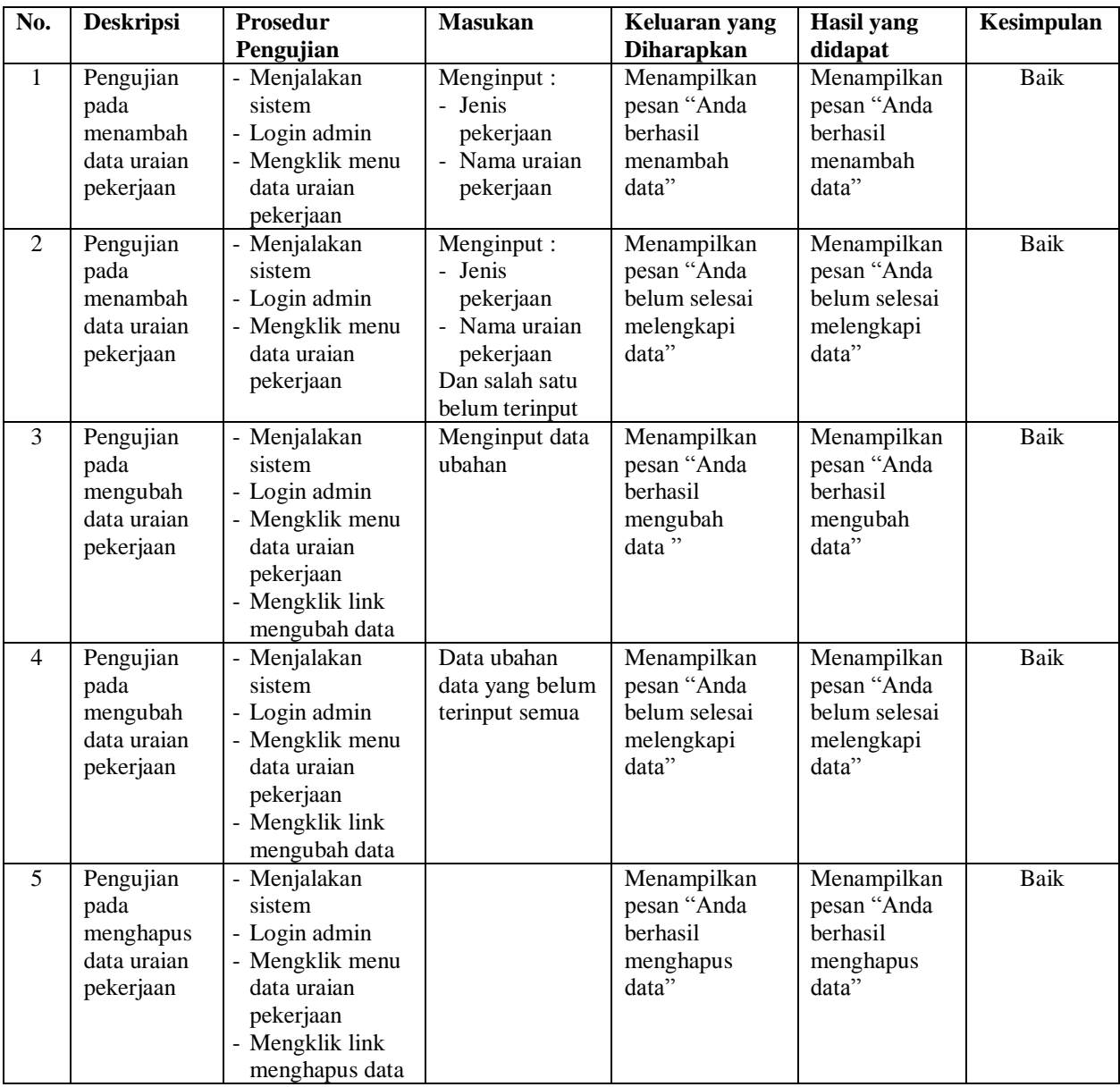

| No.            | Deskripsi                                                   | <b>Prosedur</b><br>Pengujian                                                                                                  | <b>Masukan</b>                                   | Keluaran yang<br><b>Diharapkan</b>                                 | <b>Hasil</b> yang<br>didapat                                       | Kesimpulan  |
|----------------|-------------------------------------------------------------|----------------------------------------------------------------------------------------------------|--------------------------------------------------|--------------------------------------------------------------------|--------------------------------------------------------------------|-------------|
| $\mathbf{1}$   | Pengujian<br>pada<br>menambah<br>data rencana<br>penyewaan  | - Menjalakan<br>sistem<br>- Login admin<br>- Mengklik menu<br>data rencana<br>penyewaan                                       | Menginput:<br>- Nama<br>penyewaan<br>- Koefisien | Menampilkan<br>pesan "Anda<br>berhasil<br>menambah<br>data"        | Menampilkan<br>pesan "Anda<br>berhasil<br>menambah<br>data"        | Baik        |
| $\overline{2}$ | Pengujian<br>pada<br>menambah<br>data rencana<br>penyewaan  | - Menjalakan<br>sistem<br>- Login admin<br>- Mengklik menu<br>data rencana<br>penyewaan                                       | Menginput:<br>- Nama<br>penyewaan<br>- Koefisien | Menampilkan<br>pesan "Anda<br>belum selesai<br>melengkapi<br>data" | Menampilkan<br>pesan "Anda<br>belum selesai<br>melengkapi<br>data" | <b>Baik</b> |
| $\overline{3}$ | Pengujian<br>pada<br>mengubah<br>data rencana<br>penyewaan  | - Menjalakan<br>sistem<br>- Login admin<br>- Mengklik menu<br>tabel rencana<br>penyewaan<br>- Mengklik link<br>mengubah data  | Menginput data<br>ubahan                         | Menampilkan<br>pesan "Anda<br>berhasil<br>mengubah<br>data"        | Menampilkan<br>pesan "Anda<br>berhasil<br>mengubah<br>data"        | <b>Baik</b> |
| $\overline{4}$ | Pengujian<br>pada<br>mengubah<br>data rencana<br>penyewaan  | - Menjalakan<br>sistem<br>- Login admin<br>- Mengklik menu<br>tabel rencana<br>penyewaan<br>- Mengklik link<br>mengubah data  | Data ubahan<br>data yang belum<br>terinput semua | Menampilkan<br>pesan "Anda<br>belum selesai<br>melengkapi<br>data" | Menampilkan<br>pesan "Anda<br>belum selesai<br>melengkapi<br>data" | <b>Baik</b> |
| 5              | Pengujian<br>pada<br>menghapus<br>data rencana<br>penyewaan | - Menjalakan<br>sistem<br>- Login admin<br>- Mengklik menu<br>tabel rencana<br>penyewaan<br>- Mengklik link<br>menghapus data |                                                  | Menampilkan<br>pesan "Anda<br>berhasil<br>menghapus<br>data"       | Menampilkan<br>pesan "Anda<br>berhasil<br>menghapus<br>data"       | Baik        |

**Tabel 5.9 Tabel Pengujian Mengelola Data Rencana Penyewaan**

**Tabel 5.10 Tabel Pengujian Mengelola Data Rencana anggaran biaya**

| No. | <b>Deskripsi</b> | <b>Prosedur</b>  | <b>Masukan</b> | Keluaran yang     | Hasil yang  | Kesimpulan |
|-----|------------------|------------------|----------------|-------------------|-------------|------------|
|     |                  | Pengujian        |                | <b>Diharapkan</b> | didapat     |            |
|     | Pengujian        | - Menjalakan     | Menginput :    | Menampilkan       | Menampilkan | Baik       |
|     | pada             | sistem           | - Volume       | pesan "Anda       | pesan "Anda |            |
|     | menambah         | - Login admin    |                | berhasil          | berhasil    |            |
|     | data rencana     | - Mengklik menu  |                | menambah          | menambah    |            |
|     | anggaran         | data rencana     |                | data"             | data"       |            |
|     | biaya            | anggaran biaya   |                |                   |             |            |
|     |                  | - Menginput nama |                |                   |             |            |
|     |                  | pekerjaan        |                |                   |             |            |
|     |                  | - Mengklik       |                |                   |             |            |

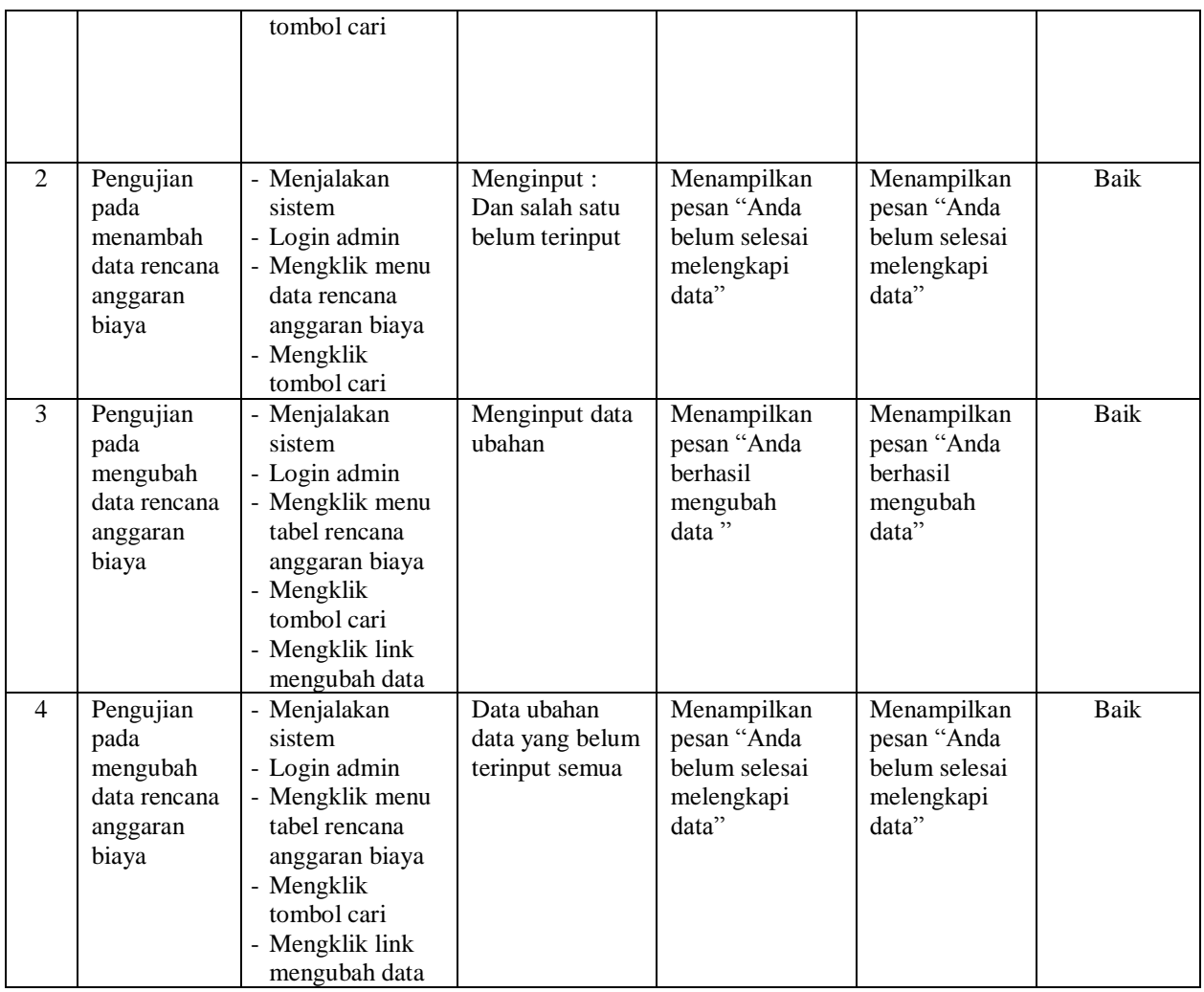

## **5.4 ANALISIS HASIL YANG DICAPAI OLEH SISTEM**

Analisis hasil yang telah dibangun untuk mengatasi permasalahan yang terjadi pada Gedung Serba Guna Lembaga Penjamin Mutu Pendidikan (LPMP) Jambi adalah sebagai berikut :

1. Penelitian membahas sistem informasi pemesanan dan konfirmasi pembayaran secara *online* dan pengolahan data penyewaan gedung yang terdiri dari data karyawan, data pelanggan, data paket, data penyewaan, data pembayaran termasuk DP (*down payment*) dan laporan-laporan yang dapat dicetak kepada pemilik serta sarana promosi informasi Gedung Serba Guna Lembaga Penjamin Mutu Pendidikan (LPMP)

- 2. Sistem informasi dirancang untuk mempermudah pelanggan dalam melakukan pemesanan dan penyewaan gedung
- 3. Untuk menggambarkan alur sistem yang berjalan menggunakan *flowchart dokumen* dan untuk memodelkan sistem yang dikembangkan menggunakan pemodelan UML (*Unified Modeling Language*) yang terdiri *usecase diagram, activity diagram,* dan *class diagram*.

Adapun kelebihan dari sistem baru ini adalah sebagai berikut :

- 1. Mengetahui permasalahan yang terjadi dan solusi pemecahan masalah untuk pemesanan dan penyewaan gedung pada Gedung Serba Guna Lembaga Penjamin Mutu Pendidikan (LPMP)
- 2. Dengan adanya aplikasi ini diharapkan dapat memudahkan Gedung Serba Guna Lembaga Penjamin Mutu Pendidikan (LPMP) dalam mengelola data pemesaan, penyewaan dan pembayaran gedung serta dalam pembuatan laporan yang dibutuhkan.

Dan kekurangan dari sistem baru ini adalah sebagai berikut :

- 1. diharapkan *website* aplikasi ini dapat dikembangkan dengan menyediakan fitur-fitur *chat online* antara pelanggan dengan pihak gedung dan mendownload promosi ataupun brosur yang diberikan oleh pihak gedung LPMP Jambi.
- 2. Sistem belum memiliki pengaturan untuk jaringan komputer.